# **Przedmiotowy system oceniania z informatyki**

### **KRYTERIA OCENIANIA POSZCZEGÓLNYCH FORM AKTYWNOŚCI**

1. *Sprawdziany* mogą wymagać zapisania odpowiedzi na wydrukowanym arkuszu lub sprawdzać praktyczne umiejętności na komputerze, a ich celem jest weryfikacja wiadomości i umiejętności ucznia po realizacji działu podręcznika.

• Sprawdzian planuje się na zakończenie działu.

• Uczeń jest informowany o planowanym sprawdzianie z co najmniej tygodniowym wyprzedzeniem.

• Przed sprawdzianem nauczyciel podaje jego zakres programowy.

• Sprawdzian może poprzedzać lekcja powtórzeniowa, podczas której nauczyciel zwraca uwagę uczniów na najważniejsze zagadnienia z danego działu.

• Zadania ze sprawdzianu są przez nauczyciela omawiane i poprawiane po oddaniu prac.

2. *Ćwiczenia praktyczne* obejmują zadania praktyczne, które uczeń wykonuje podczas lekcji. Oceniając je, nauczyciel bierze pod uwagę:

- wartość merytoryczną,
- stopień zaangażowania w wykonanie ćwiczenia,
- dokładność wykonania polecenia,
- staranność i estetykę.

3. *Aktywność i praca ucznia na lekcji* są oceniane, zależnie od ich charakteru, za pomocą plusów i minusów lub oceny.

• Plus lub ocenę uczeń może uzyskać m.in. za samodzielne wykonanie krótkiej pracy na lekcji, poprawną odpowiedź ustną, aktywną pracę w grupie, pomoc koleżeńską na lekcji przy rozwiązywaniu problemu, przygotowanie do lekcji.

• Minus uczeń może uzyskać m.in. za nieprzygotowanie do lekcji, brak zaangażowania na lekcji, niewłaściwe wykonanie zadania.

4. *Prace dodatkowe* obejmują dodatkowe zadania dla zainteresowanych uczniów, prace projektowe wykonane indywidualnie lub zespołowo, wykonanie pomocy naukowych, prezentacji. Oceniając ten rodzaj pracy, nauczyciel bierze pod uwagę m.in.:

• wartość merytoryczną pracy,

• stopień zaangażowania w wykonanie pracy

Przedmiotowy system oceniania

- estetykę wykonania,
- wkład pracy ucznia,
- sposób prezentacji,
- oryginalność i pomysłowość pracy.

5. Szczególne osiągnięcia uczniów, w tym udział w konkursach przedmiotowych (szkolnych i międzyszkolnych), są oceniane zgodnie z zasadami zapisanymi w statucie.

#### **ZASADY UZUPEŁNIANIA BRAKÓW I POPRAWIANIA OCEN**

1. Sprawdziany są obowiązkowe. Oceny ze sprawdzianów uczniowie mogą poprawiać po uprzednim ustaleniu terminu z nauczycielem.

2. Osoby nieobecne mają obowiązek uzgodnić z nauczycielem sposób zaliczenia sprawdzianu, kartkówki lub innych braków.

## **KRYTERIA I WYMAGANIA NA POSZCZEGÓLNE STOPNIE**

**Ocenę niedostateczną** otrzymuje uczeń, który nie opanował treści zawartych w podstawie programowej, a w szczególności:

- nie potrafi samodzielnie i bezpiecznie posługiwać się sprzętem komputerowym,
- nie zna podstawowych elementów komputera i ich funkcji,
- nie umie wykorzystać podstawowych usług systemu operacyjnego,
- nie potrafi rozwiązać, mimo pomocy nauczyciela prostych zadań opartych o schematy,
- nie opanował podstawowych pojęć i terminologii komputerowej,
- nie wykazuje żadnych postępów w przyswojeniu wiedzy w wyznaczonym terminie
- nie zalicza ćwiczeń praktycznych i sprawdzianów,

• stopień opanowania czynności wykonywanych przy komputerze uniemożliwia kształcenie na wyższym poziomie.

**Ocenę dopuszczającą** otrzymuje uczeń, który opanował prawie wszystkie treści przewidziane w podstawie programowej, jednak wykazuje pewne braki, a w szczególności potrafi:

- korzystać z usług systemu operacyjnego przy drobnej pomocy nauczyciela,
- samodzielnie i bezpiecznie posługuje się komputerem, jego urządzeniami i oprogramowaniem,
- prawidłowo formułuje swoje wypowiedzi opisujące zadania wykonywane z pomocą komputera,
- w bardzo prostych sytuacjach stosuje różne narzędzia informatyczne do rozwiązywania typowych praktycznych i szkolnych problemów,
- za ćwiczenia praktyczne i sprawdziany uzyskuje minimalną ilość punktów.

**Ocenę dostateczną** otrzymuje uczeń, który opanował wszystkie treści zawarte w podstawie programowej, a w szczególności potrafi:

- operować podstawowymi pojęciami i terminologią informatyczną,
- rozwiązywać podstawowe problemy w zakresie podstawy programowej,
- precyzyjnie formułuje swoje myśli,
- stosuje zdobytą wiedzę w innych dziedzinach do pracy z komputerem,
- sprawnie i bezpiecznie posługuje się urządzeniami, systemem komputerowym oraz oprogramowaniem,

• korzysta z różnych multimedialnych i rozproszonych źródeł informacji dostępnych za pomocą komputera,

• za ćwiczenia praktyczne i sprawdziany uzyskuje ponad połowę punktów.

**Ocenę dobrą** otrzymuje uczeń, który opanował w stopniu dobrym treści zawarte w realizowanym programie nauczania, a w szczególności potrafi:

• samodzielnie rozwiązywać umiarkowanie złożone problemy,

• stosować różne narzędzia informatyczne do rozwiązywania typowych praktycznych i szkolnych problemów,

• samodzielnie, świadomie i bezpiecznie posługuje się systemem komputerowym i jego oprogramowaniem,

- swobodnie posługuje się poznanymi pojęciami,
- przeprowadza niezbyt złożone rozumowania dedukcyjne,
- dobrze wykonuje ćwiczenia praktyczne i sprawdziany,
- wyróżnia się systematycznością i obowiązkowością.

**Ocenę bardzo dobrą** otrzymuje uczeń, który w stopniu bardzo dobrym opanował treści przewidziane realizowanym programem, a w szczególności potrafi:

- stosować poprawną terminologię informatyczną,
- wybierać, łączyć i celowo stosować różne narzędzia informatyczne do rozwiązywania typowych problemów praktycznych i szkolnych,
- przeprowadzać rozumowania dedukcyjne w sytuacjach nietypowych,
- ma rozwinięte myślenie abstrakcyjne,
- rozumie i stosuje w praktyce normy prawne dotyczące ochrony praw autorskich,
- dostrzega korzyści i zagrożenia związane z rozwojem zastosowań komputerów,
- wyróżnia się systematycznością i obowiązkowością,
- bardzo dobrze wykonuje ćwiczenia praktyczne i sprawdziany.

**Ocenę celującą** otrzymuje uczeń, który posiadł wiedzę i umiejętności obejmujące pełny zakres programu a w szczególności:

- potrafi korzystać z różnych źródeł informacji (Internet, multimedia itp.),
- potrafi rozwiązywać zadania z o dużym stopniu trudności,
- korzysta z literatury fachowej,
- za ćwiczenia praktyczne i sprawdziany uzyskuje maksymalną ilość punktów.
- biegle posługuje się zdobytymi umiejętnościami w rozwiązywaniu problemów teoretycznych i praktycznych.
- wyróżnia się pomysłowością podczas wykonywania prac
- jest obowiązkowy i pracuje systematycznie.

W nauczaniu informatyki ocenie mogą podlegać następujące formy pracy:

- 1. Zadania praktyczne, ćwiczenia, test, sprawdzian, praca pozalekcyjna (np. konkurs, projekt)
- 2. Ocena aktywności na lekcji
- 3. Zeszyt przedmiotowy

### **DOSTOSOWANIE OCENIANIA Z INFORMATYKI DO INDYWIDUALNYCH POTRZEB I MOŻLIWOŚCI PSYCHOFIZYCZNYCH UCZNIÓW.**

Uczniowie posiadający opinię poradni psychologiczno-pedagogicznej o specyficznych trudnościach w uczeniu się oraz uczniowie posiadający orzeczenie o potrzebie nauczania indywidualnego są oceniani z uwzględnieniem zaleceń poradni.

## **Wymagania edukacyjne z informatyki w klasie 4 szkoły podstawowej**

- 1. W zakresie rozumienia, analizowania i rozwiązywania problemów uczeń:
	- analizuje problem opisany w zadaniu, określa cel do osiągnięcia i opracowuje rozwiązanie zadania,
	- wyróżnia kroki prowadzące do rozwiązania zadania,
	- formułuje algorytmy określające sterowanie obiektem na ekranie.
- 2. W zakresie programowania i rozwiązywania problemów z wykorzystaniem komputera i innych urządzeń cyfrowych uczeń:
	- tworzy ilustracje w edytorze grafiki używa różnych narzędzi, stosuje przekształcenia obrazu, uzupełnia grafikę tekstem,
	- wybiera odpowiednie narzędzia edytora grafiki potrzebne do wykonania rysunku,
	- pracuje w kilku oknach edytora grafiki,
	- dopasowuje rozmiary obrazu do danego zadania,
	- tworzy animacje i gry w wizualnym języku programowania,
	- buduje skrypty określające sposób sterowania postacią na ekranie,
	- wykorzystuje polecenia sekwencyjne, warunkowe i iteracyjne,
	- programuje konsekwencje zajścia zdarzeń,
	- sprawdza, czy zbudowane skrypty działają zgodnie z oczekiwaniami, poprawia ewentualne błędy,
	- objaśnia zasadę działania zbudowanych skryptów,
	- tworzy dokumenty tekstowe,
	- wymienia zasady formatowania tekstu i stosuje je podczas sporządzania dokumentów,
	- wymienia i stosuje skróty klawiszowe ułatwiające pracę na komputerze,
	- wkleja do dokumentu obrazy skopiowane z internetu,
	- wstawia do dokumentu tekstowego obiekty WordArt,
	- tworzy w dokumentach listy numerowane i punktowane,
	- tworzy w dokumentach listy wielopoziomowe,
	- zapisuje efekty pracy w wyznaczonym miejscu,
	- porządkuje zasoby w komputerze lub innych urządzeniach.
- 3. W zakresie posługiwania się komputerem, urządzeniami cyfrowymi i sieciami komputerowymi uczeń:
	- właściwie interpretuje komunikaty komputera i prawidłowo na nie reaguje,
	- wykorzystuje pomoc dostępną w programach,
	- właściwie zapisuje i przechowuje swoje prace wykonane na komputerze,
	- tworzy strukturę folderów, w których będzie przechowywać swoje pliki,
	- porządkuje pliki i foldery,
	- rozpoznaje najpopularniejsze formaty zapisu plików,
	- omawia przeznaczenie elementów, z których zbudowany jest komputer,
	- wymienia i klasyfikuje przeznaczenie urządzeń wejścia i wyjścia,
	- posługuje się różnymi nośnikami danych,
	- wyszukuje informacje w internecie, korzystając z różnych stron internetowych,
	- selekcjonuje materiały znalezione w sieci.
- 4. W zakresie rozwijania kompetencji społecznych uczeń:
	- uczestniczy w pracy grupowej, wykonując zadania i realizując projekty,
- dba o właściwy podział obowiązków podczas pracy w grupie,
- przestrzega zasad obowiązujących podczas współpracy z innymi,
- wymienia zawody oraz sytuacje z życia codziennego, w których są wykorzystywane umiejętności informatyczne.
- 5. W zakresie przestrzegania praw i zasad bezpieczeństwa uczeń:
	- wymienia zagrożenia wynikające z niewłaściwego korzystania z komputera,
	- przestrzega zasad bezpiecznej i higienicznej pracy przy komputerze,
	- chroni komputer przed zagrożeniami płynącymi z internetu,
	- stosuje zasady bezpiecznego korzystania z internetu,
	- wymienia osoby i instytucje, do których może zwrócić się o pomoc w przypadku poczucia zagrożenia,
	- przestrzega praw autorskich, wykorzystując materiały pobrane z internetu.

#### **Wymagania edukacyjne z informatyki w klasie 5 szkoły podstawowej**

- 1. W zakresie rozumienia, analizowania i rozwiązywania problemów uczeń:
	- analizuje problem opisany w zadaniu, określa cel do osiągnięcia i opracowuje rozwiązanie zadania,
	- wyróżnia kroki prowadzące do rozwiązania zadania,
	- formułuje algorytmy określające sterowanie obiektem na ekranie.
- 2. W zakresie programowania i rozwiązywania problemów z wykorzystaniem komputera i innych urządzeń cyfrowych uczeń:
	- tworzy dokumenty tekstowe,
	- wymienia zasady formatowania tekstu i stosuje je podczas sporządzania dokumentów,
	- wymienia i stosuje skróty klawiszowe ułatwiające pracę na komputerze,
	- wstawia do dokumentu obrazy pobrane z internetu,
	- wstawia do dokumentu tekstowego obiekty WordArt,
	- wstawia do dokumentu kształty i zmienia ich wygląd,
	- zmienia tło dokumentu tekstowego,
	- dodaje obramowanie do dokumentu tekstowego,
	- umieszcza w dokumencie tabele,
	- **•** omawia budowe tabeli,
	- dodaje do tabeli kolumny i wiersze,
	- usuwa z tabeli kolumny i wiersze,
	- tworzy prezentacje multimedialne,
	- dodaje nowe slajdy do prezentacji,
	- umieszcza na slajdach teksty, obrazy, dźwięki i filmy,
	- dodaje przejścia do slajdów,
	- dodaje animacje do elementów prezentacji,
	- tworzy animacje i gry w wizualnym języku programowania,
	- przygotowuje plan tworzonej gry,
	- rysuje tło do swojej gry,
	- buduje skrypty określające sposób sterowania postacią na ekranie,
	- wykorzystuje polecenia sekwencyjne, warunkowe i iteracyjne,
- programuje konsekwencje zajścia zdarzeń,
- buduje skrypty rysujące figury geometryczne,
- opracowuje kolejne etapy swojej gry,
- określa położenie elementów na ekranie, wykorzystując układ współrzędnych,
- sprawdza, czy zbudowane skrypty działają zgodnie z oczekiwaniami, poprawia ewentualne błędy,
- objaśnia zasadę działania zbudowanych skryptów,
- przygotowuje proste animacje przedstawiające ruch postaci,
- tworzy własne postaci i wykorzystuje je w animacjach,
- prezentuje krótkie historie w animacjach,
- zapisuje efekty pracy w wyznaczonym miejscu,
- porządkuje zasoby w komputerze lub w innych urządzeniach.
- 3. W zakresie posługiwania się komputerem, urządzeniami cyfrowymi i sieciami komputerowymi uczeń:
	- właściwie interpretuje komunikaty komputera i prawidłowo na nie reaguje,
	- wykorzystuje pomoc dostepną w programach,
	- właściwie zapisuje i przechowuje swoje prace wykonane na komputerze,
	- wyszukuje w internecie obrazy i wykorzystuje je w swoich projektach,
	- porządkuje na dysku twardym komputera obrazy pobrane z internetu,
	- zapisuje tworzone projekty w różnych formatach.
- 4. W zakresie rozwijania kompetencji społecznych uczeń:
	- uczestniczy w pracy grupowej, wykonując zadania i realizując projekty,
	- dba o właściwy podział obowiązków podczas pracy w grupie,
	- przestrzega zasad obowiązujących podczas współpracy z innymi.
- 5. W zakresie przestrzegania praw i zasad bezpieczeństwa uczeń:
	- przestrzega zasad bezpiecznej i higienicznej pracy przy komputerze,
	- stosuje zasady bezpiecznego korzystania z internetu,
	- przestrzega praw autorskich, wykorzystując materiały pobrane z internetu.

Wymagania na poszczególne oceny

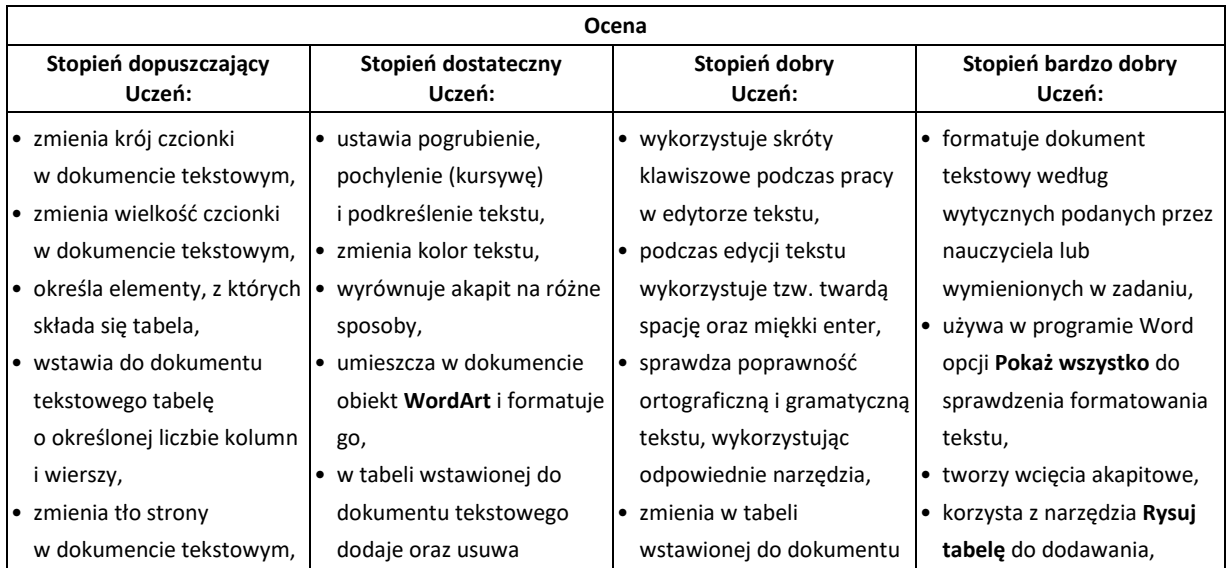

• dodaje do dokumentu tekstowego obraz z pliku, • wstawia kształty do dokumentu tekstowego, • dodaje nowe slajdy do prezentacji multimedialnej. • wpisuje tytuł prezentacji na pierwszym slajdzie, • wstawia do prezentacji multimedialnej obiekt **Album fotograficzny** i dodaje do niego zdjęcie z dysku, • tworzy prostą prezentacje multimedialną składającą się z kilku slajdów i zawierającą zdjęcia, • dodaje do prezentacji muzykę z pliku, • dodaje do prezentacji film z pliku, • podczas tworzenia prezentacji korzysta z obrazów pobranych z internetu, • ustala cel wyznaczonego zadania w prostym ujęciu algorytmicznym, • wczytuje do gry tworzonej w Scratchu gotowe tło z pliku, • dodaje postać z biblioteki do projektu tworzonego w Scratchu, • buduje skrypty do przesuwania duszka po scenie, • korzysta z bloków z kategorii **Pióro** do rysowania linii na scenie podczas ruchu duszka, • omawia budowę okna programu Pivot Animator, • tworzy prostą animację składającą się z kilku klatek, • uruchamia edytor postaci, • współpracuje w grupie podczas pracy nad kolumny i wiersze, • ustawia styl tabeli, korzystając z szablonów dostępnych w programie Word, • dodaje obramowanie strony, zmienia rozmiar i położenie elementów graficznych wstawionych do dokumentu tekstowego, • wybiera motyw prezentacji multimedialnej z gotowych szablonów, • zmienia wersję kolorystyczną wybranego motywu, • dodaje podpisy pod zdjęciami wstawionymi do prezentacji multimedialnej, • zmienia układ obrazów w obiekcie **Album fotograficzny** w prezentacji multimedialnej, • dodaje do prezentacji obiekt **WordArt**, • dodaje przejścia między slajdami, • dodaje animacje do elementów prezentacji multimedialnej, • ustawia odtwarzanie na wielu slajdach muzyki wstawionej do prezentacji, • ustawia odtwarzanie w pętli muzyki wstawionej do prezentacji, • zmienia moment odtworzenia filmu wstawionego do prezentacji na **Automatycznie** lub **Po kliknięciu**, • dodaje do prezentacji multimedialnej dodatkowe elementy graficzne: kształty i pola tekstowe, • zbiera dane niezbędne do osiągnięcia celu,

wspólnymi projektami.

tekstowego kolor cieniowania komórek oraz ich obramowania,

- formatuje tekst w komórkach tabeli,
- zmienia wypełnienie i obramowanie kształtu wstawionego do dokumentu tekstowego,
- zmienia obramowanie i wypełnienie obiektu **WordArt**,
- dodaje do prezentacji multimedialnej obrazy i dostosowuje ich wygląd oraz położenie na slajdzie,
- podczas tworzenia prezentacji multimedialnej stosuje najważniejsze zasady przygotowania eleganckiej prezentacji,
- formatuje wstawione do prezentacji zdjęcia, korzystając z narzędzi na karcie **Formatowanie**,
- określa czas trwania przejścia slajdu,
- określa czas trwania animacji na slajdach,
- zapisuje prezentację multimedialną jako plik wideo,
- zmienia wygląd dodatkowych elementów wstawionych do prezentacji,
- analizuje problem i przedstawia różne sposoby jego rozwiązania,
- wybiera najlepszy sposób rozwiązania problemu,
- buduje w Scratchu skrypty do przesuwania duszka za pomocą klawiszy,
- buduje w Scratchu skrypt rysujący kwadrat,
- w programie Pivot Animator tworzy animację składającą się z większej

usuwania oraz zmiany wyglądu linii tabeli wstawionych do dokumentu tekstowego,

- korzysta z narzędzi na karcie **Formatowanie** do podstawowej obróbki graficznej obrazów wstawionych do dokumentu tekstowego,
- dobiera kolorystykę i układ slajdów prezentacji multimedialnej tak, aby były one wyraźne i czytelne,
- umieszcza dodatkowe elementy graficzne w albumie utworzonym w prezentacji multimedialnej,
- dodaje dźwięki do przejść i animacji w prezentacji multimedialnej,
- korzysta z dodatkowych ustawień dźwięku dostępnych w programie PowerPoint,
- korzysta z dodatkowych ustawień wideo dostępnych w programie PowerPoint,
- zmienia kolejność i czas trwania animacji, aby dopasować je do historii przestawianej w prezentacji, • w programie Scratch buduje skrypt liczący długość trasy, • dodaje drugi poziom do
- tworzonej siebie gry w Scratchu,
- używa zmiennych podczas programowania,
- buduje skrypty rysujące dowolne figury foremne,
- tworzy w programie Pivot Animator płynne animacje, dodając odpowiednio dużo klatek nieznacznie się od siebie różniących,
- tworzy animację z wykorzystaniem

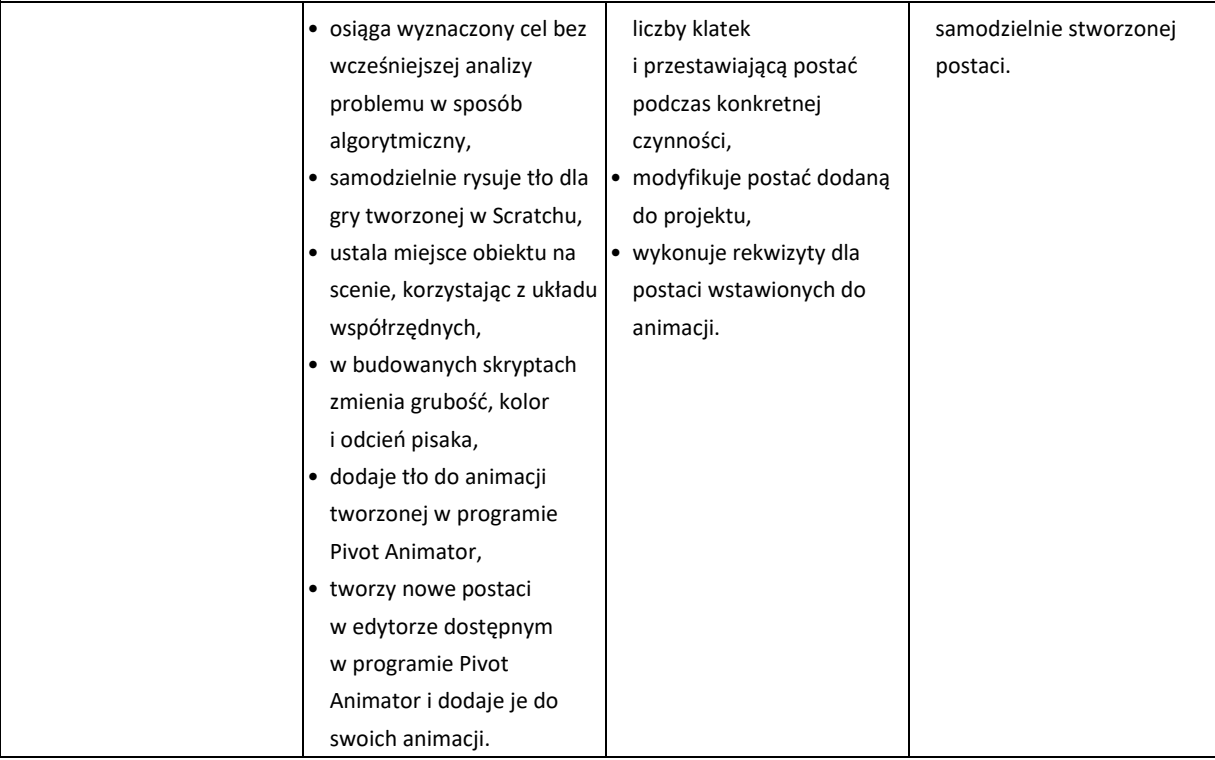

#### **Wymagania edukacyjne z informatyki w klasie 6 szkoły podstawowej**

- 1. W zakresie rozumienia, analizowania i rozwiązywania problemów uczeń:
	- ustala metodę wyszukiwania najmniejszej i największej liczby z podanego zbioru,
	- ustala metodę wyszukiwania określonej liczby w podanym zbiorze.
- 2. W zakresie programowania i rozwiązywania problemów z wykorzystaniem komputera i innych urządzeń cyfrowych uczeń:
	- porządkuje zasoby w komputerze lub w innych urządzeniach.
	- wyjaśnia, jak działa chmura,
	- zakłada foldery w chmurze do porządkowania gromadzonych w niej plików,
	- tworzy, edytuje i formatuje dokumenty w chmurze,
	- udostępnia dokumenty zapisane w chmurze,
	- omawia możliwe zastosowania arkusza kalkulacyjnego,
	- opisuje budowę arkusza kalkulacyjnego,
	- wprowadza dane do arkusza kalkulacyjnego,
	- wykorzystuje arkusz kalkulacyjny do obliczeń,
	- zmienia układ kolumn i wierszy tabeli,
	- formatuje czcionkę i wygląd tabeli,
	- sortuje dane w tabeli w określonym porządku,
	- wypełnia automatycznie komórki serią danych,
	- wyróżnia określone dane w komórkach przy pomocy formatowania warunkowego,
	- samodzielnie tworzy proste formuły obliczeniowe,
	- stosuje funkcje **SUMA** oraz **ŚREDNIA** w wykonywanych obliczeniach,
	- prezentuje na wykresach dane z arkusza kalkulacyjnego,
	- zmienia wygląd wstawionego wykresu,
- dobiera typ wykresu do prezentowanych danych,
- buduje skrypty wysyłające i odbierające komunikaty do sterowania grą tworzoną w programie Scratch,
- tworzy prostą grę zręcznościową w programie Scratch,
- wykorzystuje zmienne w projektach tworzonych w programie Scratch,
- tworzy w programie Scratch skrypt wyszukujący w podanym zbiorze największą i najmniejszą liczbę,
- tworzy w programie Scratch skrypt wyszukujący określoną liczbę w podanym zbiorze,
- omawia budowę interfejsu programu GIMP,
- wyjaśnia, czym są warstwy w obrazach tworzonych w programie GIMP,
- tworzy i edytuje obrazy w programie GIMP, wykorzystując narzędzia z przybornika programu,
- wykorzystuje warstwy podczas pracy w programie GIMP,
- używa programu GIMP do tworzenia fotomontaży,
- retuszuje zdjęcia, korzystając z programu GIMP,
- zapisuje efekty pracy we wskazanym miejscu,
- 3. W zakresie posługiwania się komputerem, urządzeniami cyfrowymi i sieciami komputerowymi uczeń:
	- właściwie interpretuje komunikaty komputera i odpowiednio na nie reaguje,
	- wykorzystuje pomoc dostępną w programach,
	- właściwie zapisuje i przechowuje swoje prace wykonane na komputerze,
	- wyjaśnia, jak działa poczta elektroniczna,
	- omawia interfejs konta pocztowego,
	- wysyła wiadomości za pomocą poczty elektronicznej,
	- korzysta z komunikatorów internetowych,
	- pracuje z innymi osobami w tym samym czasie nad dokumentem w chmurze,
	- wykorzystuje program MS Teams do pracy w grupie,
	- wspólnie z innymi osobami z zespołu edytuje dokumenty w tym samym czasie, korzystając z możliwości programu MS Teams,
	- zapisuje tworzone projekty w różnych formatach.
- 4. W zakresie rozwijania kompetencji społecznych uczeń:
	- przestrzega zasad netykiety, komunikując się z innymi osobami za pomocą internetu,
	- udostępnia dokumenty i foldery zgromadzone w chmurze internetowej,
	- współpracuje z innymi osobami, edytując dokumenty w chmurze internetowej,
	- uczestniczy w pracy grupowej, wykonując zadania i realizując projekty,
	- dba o właściwy podział obowiązków podczas pracy w grupie,
	- przestrzega zasad obowiązujących podczas współpracy z innymi,
	- wykorzystuje serwis internetowy Scratcha do dzielenia się swoimi projektami z innymi członkami tej społeczności oraz do wyszukiwania pomysłów na własne projekty.
- 5. W zakresie przestrzegania praw i zasad bezpieczeństwa uczeń:
	- przestrzega zasad bezpiecznej i higienicznej pracy przy komputerze,
	- stosuje zasady bezpiecznego korzystania z internetu,
	- przestrzega zasad bezpiecznej komunikacji internetowej i zasad współpracy w sieci.

## **Wymagania na poszczególne oceny**

Wymagania na każdy stopień wyższy niż **dopuszczający** obejmują również wymagania na wszystkie stopnie niższe. **Wymagania na ocenę celującą** obejmują stosowanie przyswojonych informacji i umiejętności w sytuacjach trudnych, złożonych i nietypowych.

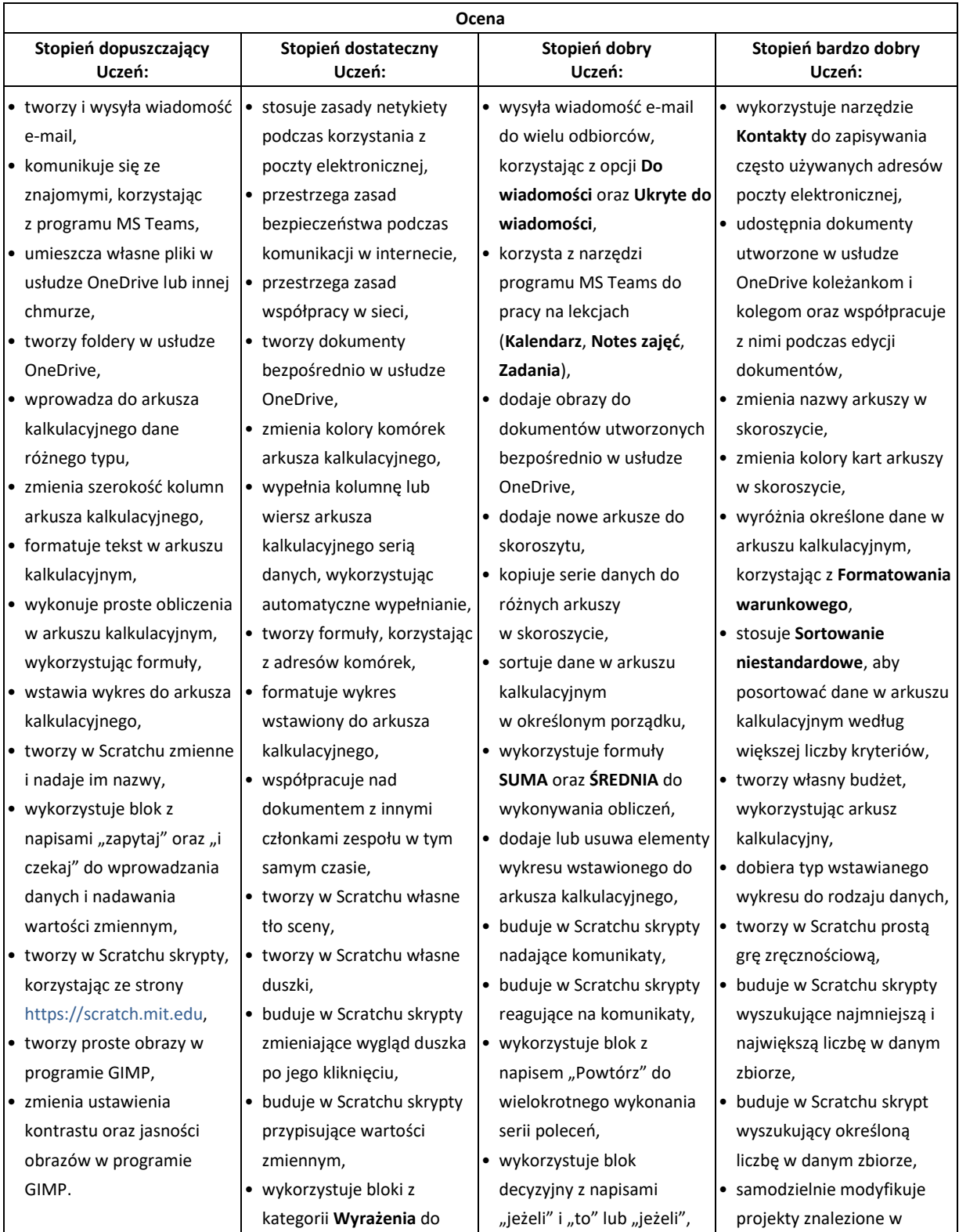

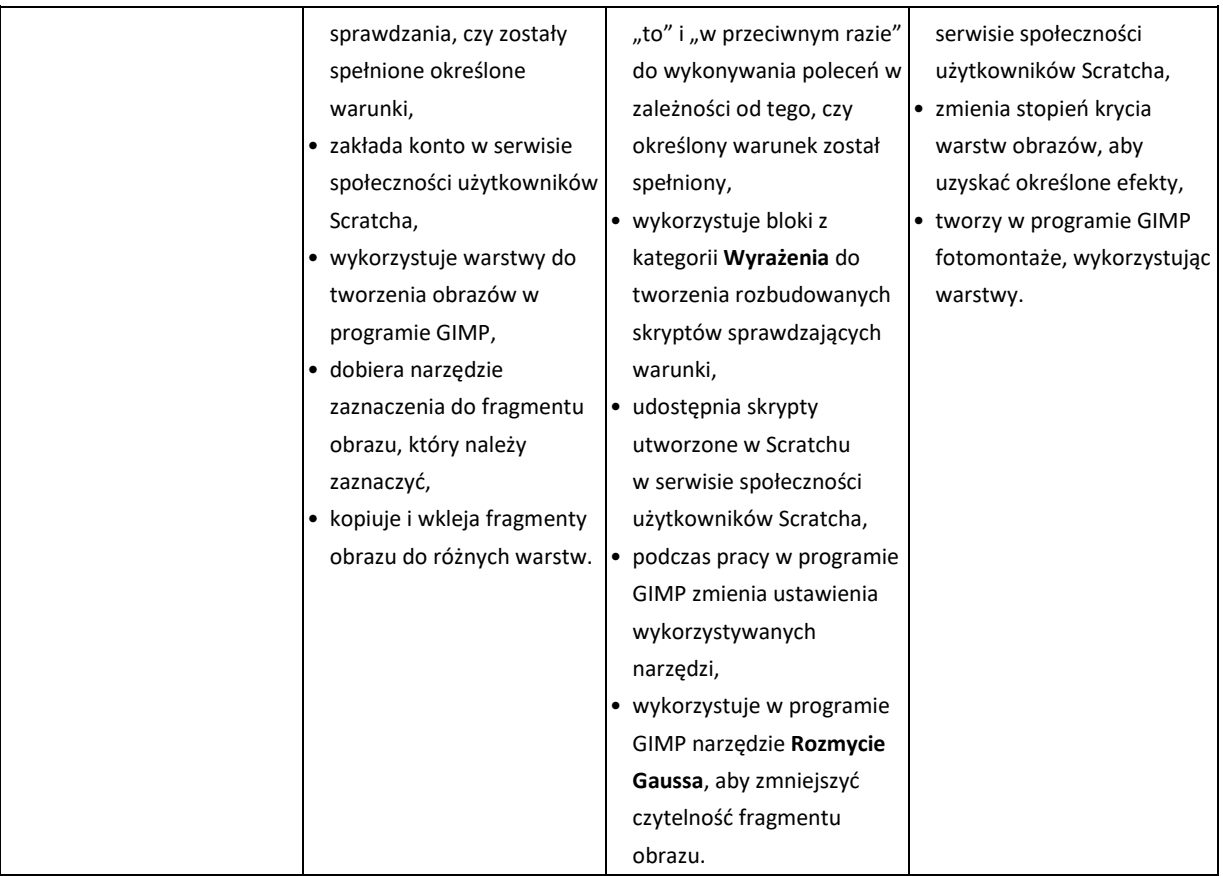

#### **Wymagania edukacyjne z informatyki w klasie 7 szkoły podstawowej**

- 1. W zakresie rozumienia, analizowania i rozwiązywania problemów uczeń:
	- wymienia dziedziny, w których wykorzystuje się komputery,
	- opisuje sposoby reprezentowania danych w komputerze,
- 2. W zakresie programowania i rozwiązywania problemów z wykorzystaniem komputera i innych urządzeń cyfrowych uczeń:
	- wymienia formaty plików graficznych,
	- tworzy kompozycje graficzne w edytorze grafiki,
	- wykonuje zdjęcia i poddaje je obróbce oraz nagrywa filmy,
	- tworzy dokumenty komputerowe różnego typu i zapisuje je w plikach w różnych formatach,
	- sprawdza rozmiar pliku lub folderu,
	- wykorzystuje chmurę obliczeniową podczas pracy,
	- wyszukuje w sieci informacje i inne materiały niezbędne do wykonania zadania,
	- opisuje budowę znaczników języka HTML,
	- omawia strukturę pliku HTML,
	- tworzy prostą stronę internetową w języku HTML i zapisuje ją do pliku,
	- formatuje tekst na stronie internetowej utworzonej w języku HTML,
	- dodaje obrazy, hiperłącza, wypunktowania oraz tabele do strony internetowej utworzonej w języku HTML,
	- tworzy podstrony dla utworzonej przez siebie strony internetowej,
	- pisze i formatuje tekst w dokumencie tekstowym,
	- umieszcza w dokumencie tekstowym obrazy oraz symbole i formatuje je,
	- łączy ze sobą teksty w edytorze tekstu,
	- dzieli tekst na kolumny,
- wstawia do tekstu tabele,
- wykorzystuje słowniki dostępne w edytorze tekstu,
- dodaje spis treści do dokumentu tekstowego,
- wykorzystuje szablony do tworzenia dokumentów tekstowych,
- drukuje przygotowane dokumenty oraz skanuje papierowe wersje dokumentów,
- wyjaśnia, czym jest prezentacja multimedialna i jakie ma zastosowania,
- opisuje cechy dobrej prezentacji multimedialnej,
- przedstawia określone zagadnienia w postaci prezentacji multimedialnej,
- dodaje do prezentacji multimedialnej przejścia oraz animacje,
- wykorzystuje możliwość nagrywania zawartości ekranu do przygotowania np. samouczka,
- montuje filmy w podstawowym zakresie: przycinanie, zmiana kolejności scen, dodawanie tekstów i ścieżki dźwiękowej, zapisywanie w określonym formacie.
- 3. W zakresie posługiwania się komputerem, urządzeniami cyfrowymi i sieciami komputerowymi uczeń:
	- korzysta z różnych urządzeń peryferyjnych,
	- wyjaśnia, czym jest sieć komputerowa i jakie pełni funkcje,
	- omawia budowę szkolnej sieci komputerowej,
	- wyszukuje w internecie informacje i dane różnego rodzaju (tekst, obrazy, muzykę, filmy),
	- sprawnie posługuje się urządzeniami elektronicznymi takimi jak skaner, drukarka, aparat fotograficzny, kamera,
	- prawidłowo nazywa programy, narzędzia i funkcje, z których korzysta,
	- wyjaśnia działanie narzędzi, z których korzysta.
- 4. W zakresie rozwijania kompetencji społecznych uczeń:
	- współpracuje z innymi, wykonując złożone projekty,
	- określa etapy wykonywania złożonego projektu grupowego,
	- komunikuje się z innymi przez sieć lokalną oraz przez internet, wykorzystując komunikatory,
	- wysyła i odbiera pocztę elektroniczną,
	- selekcjonuje i ocenia krytycznie informacje znalezione w internecie.
- 5. W zakresie przestrzegania praw i zasad bezpieczeństwa uczeń:
	- przestrzega zasad bezpiecznej i higienicznej pracy przy komputerze,
	- wymienia i opisuje rodzaje licencji na oprogramowanie,
	- przestrzega postanowień licencji na oprogramowanie i materiały pobrane z internetu,
	- przestrzega zasad etycznych, korzystając z komputera i internetu,
	- dba o swoje bezpieczeństwo podczas korzystania z internetu,
	- przestrzega przepisów prawa podczas korzystania z internetu,
	- wie, czym jest netykieta, i przestrzega jej zasad, korzystając z internetu.

#### **Wymagania edukacyjne z informatyki w klasie 8 szkoły podstawowej**

- 1. W zakresie rozumienia, analizowania i rozwiązywania problemów uczeń:
	- wymienia etapy rozwiązywania problemów,
	- wyjaśnia, czym jest algorytm,
	- buduje algorytmy do rozwiązywania problemów,
	- wskazuje specyfikację problemu (dane, wyniki),
	- przedstawia algorytm w postaci listy kroków oraz schematu blokowego,
	- tłumaczy, na czym polega sytuacja warunkowa w algorytmie,
	- omawia możliwości wykorzystania arkusza kalkulacyjnego w różnych dziedzinach.
- 2. W zakresie programowania i rozwiązywania problemów z wykorzystaniem komputera i innych urządzeń cyfrowych uczeń:
	- wyjaśnia, co to znaczy programować,
- wyjaśnia, na czym polega iteracja (powtarzanie),
- stosuje pętlę powtórzeniową w tworzonych programach,
- **•** stosuje sytuację warunkową w tworzonych programach,
- wykorzystuje zmienne podczas programowania,
- tworzy procedury z parametrami i bez parametrów,
- oblicza największy wspólny dzielnik, wykorzystując algorytm Euklidesa,
- wskazuje największą liczbę w zbiorze, stosując algorytm wyszukiwania,
- porządkuje elementy w zbiorze metodą wybierania, połowienia i zliczania,
- wskazuje różnice pomiędzy kodem źródłowym a kodem wynikowym (maszynowym),
- wskazuje różnice pomiędzy kompilatorem a interpreterem,
- wyjaśnia, czym jest arkusz kalkulacyjny, wiersz, kolumna i komórka tabeli,
- wskazuje adres komórki oraz zakres komórek w arkuszu kalkulacyjnym,
- samodzielnie buduje formuły do wykonywania prostych obliczeń w arkuszu kalkulacyjnym,
- stosuje formuły wbudowane w program do wykonywania obliczeń w arkuszu kalkulacyjnym,
- kopiuje formuły, stosując adresowanie względne, bezwzględne oraz mieszane,
- sprawdza warunek logiczny w arkuszu kalkulacyjny, korzystając z funkcji JEŻELI,
- dodaje oraz usuwa wiersze i kolumny w tabeli arkusza kalkulacyjnego,
- zmienia szerokość kolumn i wysokość wierszy tabeli arkusza kalkulacyjnego,
- zmienia wygląd komórek w arkuszu kalkulacyjnym,
- dodaje i formatuje obramowanie komórek tabeli arkusza kalkulacyjnego,
- scala ze sobą wiele komórek tabeli arkusza kalkulacyjnego,
- wykorzystuje funkcję zawijania tekstu, aby zmieścić w jednej komórce dłuższe teksty,
- zmienia format danych wpisanych do komórek arkusza kalkulacyjnego,
- drukuje tabele utworzone w arkuszu kalkulacyjnym,
- przedstawia na wykresie dane zebrane w tabeli arkusza kalkulacyjnego,
- dobiera odpowiedni typ wykresu do rodzaju danych zebranych w tabeli arkusza kalkulacyjnego,
- wstawia do dokumentu tekstowego tabelę lub wykres arkusza kalkulacyjnego,
- wstawiając tabelę lub wykres arkusza kalkulacyjnego do dokumentu tekstowego, odróżnia obiekt osadzony od obiektu połączonego,
- korzysta z algorytmów liniowego, warunkowego oraz iteracyjnego podczas pracy w arkuszu kalkulacyjnym,
- sortuje dane w tabeli arkusza kalkulacyjnego w określonym porządku,
- wyświetla tylko wybrane dane w tabeli arkusza kalkulacyjnego, korzystając z funkcji filtrowania.
- 3. W zakresie posługiwania się komputerem, urządzeniami cyfrowymi i sieciami komputerowymi uczeń:
	- korzysta z różnych urządzeń peryferyjnych,
	- wyszukuje w internecie informacje i dane różnego rodzaju (tekst, obrazy, muzykę, filmy),
	- sprawnie posługuje się urządzeniami elektronicznymi takimi jak skaner, drukarka, aparat fotograficzny, kamera,
	- prawidłowo nazywa programy, narzędzia i funkcje, z których korzysta,
	- wyjaśnia działanie narzędzi, z których korzysta.
- 4. W zakresie rozwijania kompetencji społecznych uczeń:
	- współpracuje z innymi, wykonując złożone projekty,
	- określa etapy wykonywania złożonego projektu grupowego,
	- komunikuje się z innymi przez sieć lokalną oraz przez internet, wykorzystując komunikatory,
	- wysyła i odbiera pocztę elektroniczną,
	- selekcjonuje i ocenia krytycznie informacje znalezione w internecie,
- omawia najważniejsze wydarzenia w historii rozwoju komputerów, internetu i oprogramowania.
- 5. W zakresie przestrzegania praw i zasad bezpieczeństwa uczeń:
	- przestrzega zasad bezpiecznej i higienicznej pracy przy komputerze,
	- wymienia i opisuje rodzaje licencji na oprogramowanie,
	- przestrzega postanowień licencji na oprogramowanie i materiały pobrane z internetu,
	- przestrzega zasad etycznych, korzystając z komputera i internetu,
	- dba o swoje bezpieczeństwo podczas korzystania z internetu,
	- przestrzega przepisów prawa podczas korzystania z internetu,
	- wie, czym jest netykieta, i przestrzega jej zasad, korzystając z internetu.